# **Руководство пользователя контроллера AirMaster P1**

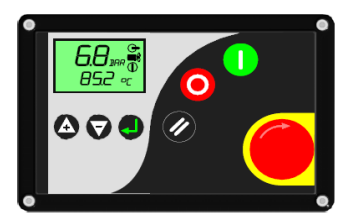

#### **1** *Технические характеристики*

Многофункциональный промышленный электронный блок управления (контроллер AirMaster P1) соответствует стандартам МЭК и предназначен для управления воздушными винтовыми компрессорами. Контроллер выполнен в корпусе из алюминиевого сплава с антикоррозионным покрытием и полиэтиленовой клавиатурой. Степень защиты - IP65 для фронтальных элементов, IP20 для остальных. Температура эксплуатации от 0 до +55°С при относительной влажности до 95% (без конденсации), температура хранения от -25 до +75°С. Коммутация входных и выходных сигналов осуществляется через контактные разъемы. Питание контроллера – разъем **Х01** - осуществляется от сети 24VAC ± 15% частотой 50…60 Гц, максимальный потребляемый ток 1А. Отображение информации осуществляется с помощью жидкокристаллического дисплея 45 х 25мм с подсветкой:

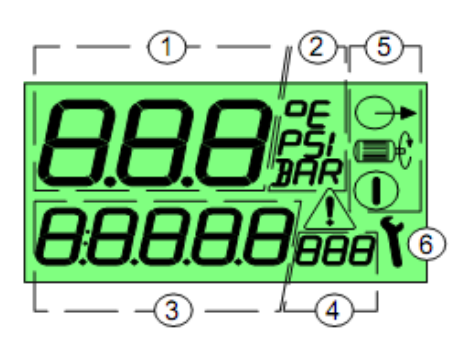

1, 2 - Давление воздуха на выходе компрессорной установки или код параметра в режиме программирования.

3, 4 - Вспомогательное поле (по умолчанию отображается температура масляно - воздушной смеси)

5 - Символы состояния компрессорной установки:

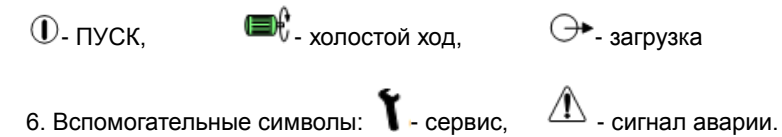

 В контроллере предусмотрена долговременная память для хранения оперативных данных: времени наработки, значений счетчиков и состояний системы.

 Коммутация входных и выходных сигналов осуществляется через зажимные соединения, расположенные на задней панели контроллера.

**Входы:** аналоговые **-** разъем **Х02** контакты 1 и 2 - для подключения датчика давления, контакты 3 и 4 - для подключения датчика температуры; цифровые **-** разъем **Х03** - вход 24VAC для контроля состояния: кнопки аварийной остановки, тепловых реле защиты электродвигателя привода и вентилятора, реле контроля фаз.

**Выходы**: разъем **Х04** – R1 – релейный выход для управления электромагнитным клапаном загрузки (до 4А реактивной нагрузки 24VAC); R2…R4 - релейные выходы для управления: линейным контактором, контактором "звезда", контактором "треугольник" (до 2А реактивной нагрузки 230VAC).

Управление контроллером осуществляется функциональными кнопками:

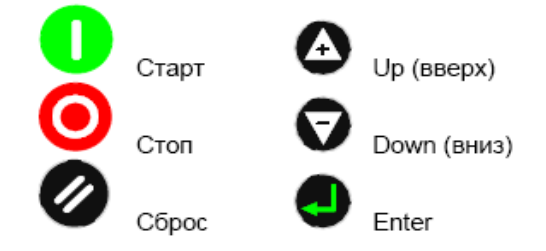

**ВНИМАНИЕ! Контроллер выключает компрессор при прерывании питающего напряжения (отсутствии одной или нескольких фаз) на время более 40 мс и при распознавании низкого напряжения (менее 19,8 VAC в цепи питания контроллера).**

#### *2 Описание работы*

При включении компрессорной установки на дисплее появляется индикация с указанием давления на выходе компрессорной установки и температуры масляно – воздушной смеси в винтовой паре. Существуют три рабочих режима компрессора, которые отображаются следующими символами статуса:

 $(\blacksquare)$ 

**-** режим «Ожидание» - двигатель выключен, при достижении давления пуска произойдёт автоматический запуск установки, набор давления отсутствует;

**-** режим «Холостого хода» - двигатель включен, клапан управления обесточен, всасывающий клапан закрыт; таймер показывает обратный отсчёт времени в секундах до перехода установки в режим «Ожидание» или режим «Загрузка», набор давления отсутствует;

- режим «Загрузка» **-** двигатель включен, клапан управления под напряжением, всасывающий клапан открыт, идет набор давления в систему потребителя.

Чтобы выбрать другие меню пользователя нажмите (+ вверх) или (= (вниз).

23456# - общее время наработки компрессорной установки в часах;

**16420um** 420<sub>th</sub> **T** 

- время работы в режиме «Загрузка» в часах;

- время работы до проведения ТО в часах (таймер считает общее время работы).

## **3** *Программирование параметров контроллера*

### **Для изменения параметров давления необходимо войти в режим программирования.**

Для входа в режим программирования при выключенном компрессоре одновременно нажмите кнопки «вверх» и «вниз». На дисплее появятся четыре знака «0», первый знак будет мигать. Нажмите «вверх» или «вниз» чтобы установить первую цифру кода. Нажмите «Enter» чтобы перейти ко второй цифре кода. Когда все четыре цифры кода доступа введены, а последняя цифра кода мигает, нажмите «Enter». При правильном введенном коде доступа на экране появится первый пункт меню. Выбор параметра осуществляется кнопками «вверх» или «вниз». Для изменения параметра нажмите «Enter», значение параметра будет мигать. Кнопками «вверх» или «вниз» осуществляется изменение параметра. Для подтверждения нажмите «Enter». Для выхода из режима программирования нажмите «Сброс».

**Пароль потребителя** – две цифры 0 и две цифры модели компрессора: ВК5 – 0005; ВК15Е – 0015

| Koð    | Параметр                                | Диапазон | Устан      |
|--------|-----------------------------------------|----------|------------|
| 1.Pu   | Давление останова, Бар                  | 1 … 68   | по заявке  |
| 1.PL   | Давление пуска (стандартно - Pu-2), Бар | 0.867.8  | по заявке  |
| $1.P-$ | Выбор единиц давления на дисплее        | Bar, psi | <b>BAR</b> |
| 1.t-   | Выбор единиц температуры на дисплее     | °C. °F   | °C         |

**Запрещается устанавливать: PL - ниже 4,5 Бар, Pu - выше первоначально установленного уровня!**

#### **4 Сообщения на экране** Предупреждение – сигнал  $\hat{P}$  горит постоянно, компрессор продолжает работать.

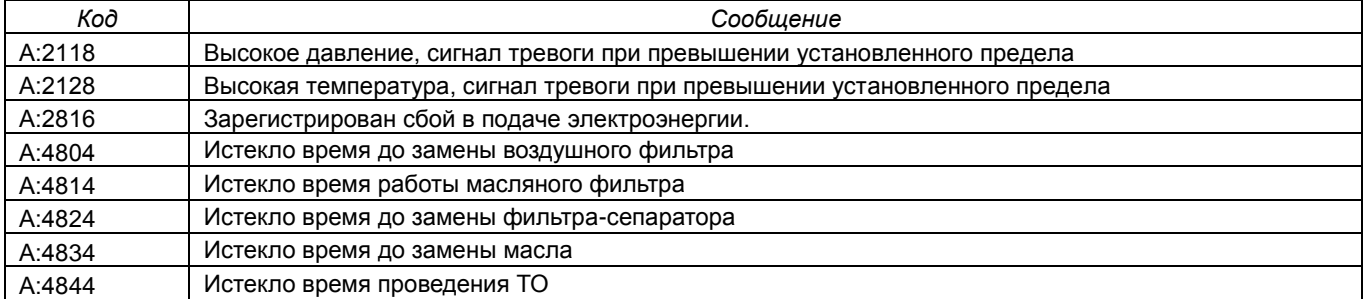

**5** *Аварийные сообщения* Предупреждение – сигнал и мигает, компрессор будет остановлен.

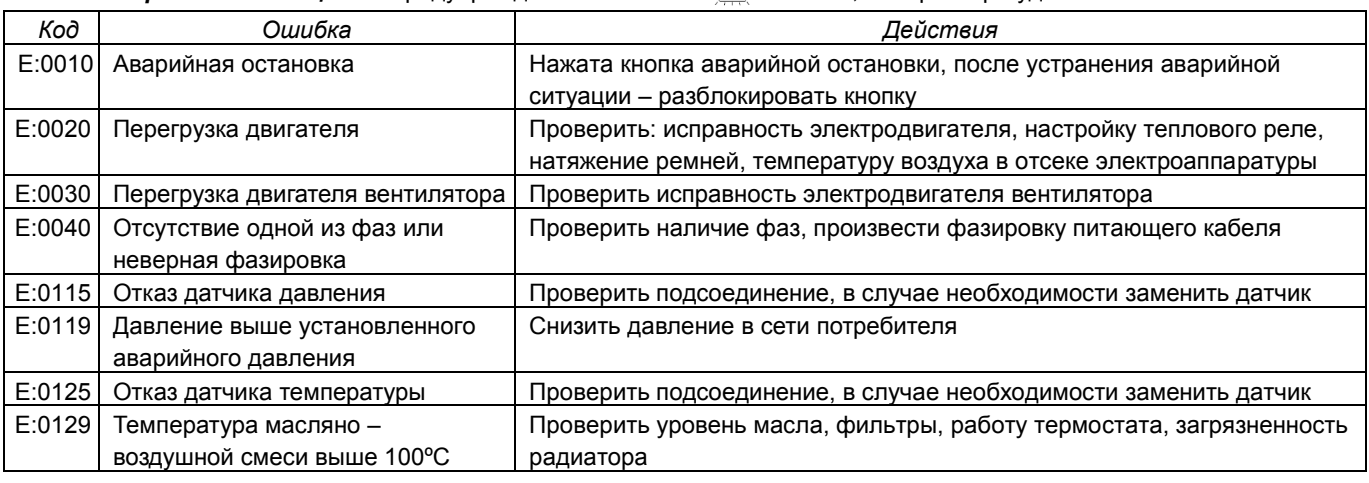